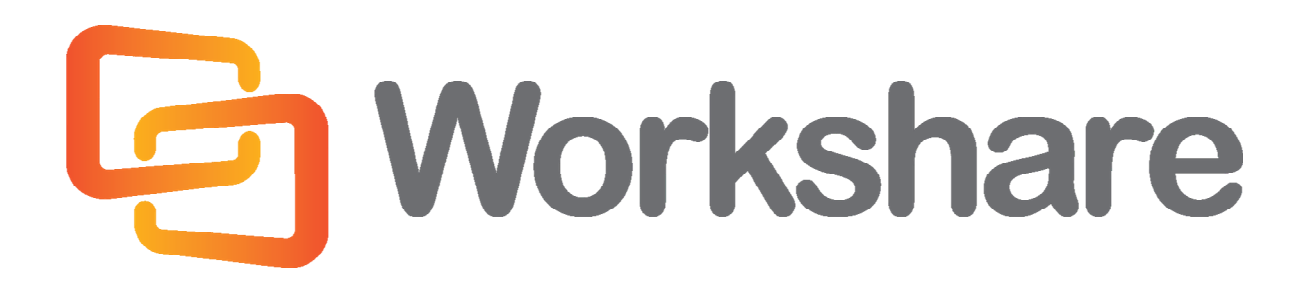

# **Workshare Protect 8**

Release Notes

Version 4.0 | April 2014

## Company Information

Workshare Protect Release Notes

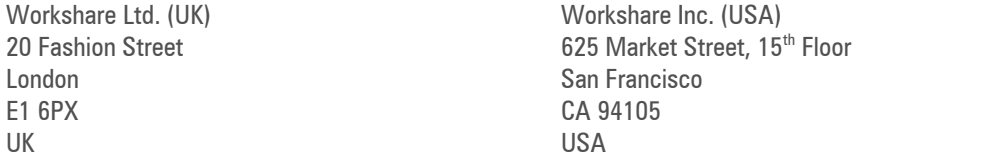

Workshare Website: [www.workshare.com](http://www.workshare.com/)

### **Trademarks**

Trademarked names may appear throughout this guide. Instead of listing these here or inserting numerous trademark symbols, Workshare wishes to state categorically that no infringement of intellectual or other copyright is intended and that trademarks are used only for editorial purposes.

### **Disclaimers**

The authors/publishers of this guide and any associated Help material have used their best efforts to ensure accuracy and effectiveness. Due to the continuing nature of software development, it may be necessary to distribute updated Help from time to time. The authors would like to assure users of their continued best efforts in supplying the most effective Help material possible.

The authors/publishers, however, make no warranty of any kind, expressed or implied, with regard to Workshare programs or Help material associated with them, including this guide. The authors/publishers shall not be liable in the event of incidental or consequential damages in connection with, or arising out of, the programs or associated Help instructions.

### **Copyright**

© 2014. Workshare Ltd. All rights reserved. Workshare Professional and Workshare DeltaView are registered trademarks of Workshare Ltd. Workshare Compare, Workshare Protect, Workshare 3, Workshare DeltaServer, SafetyGain, and the Workshare logo are trademarks of Workshare Ltd. All other trademarks are those of their respective holders.

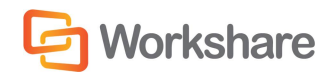

## **Table of Contents**

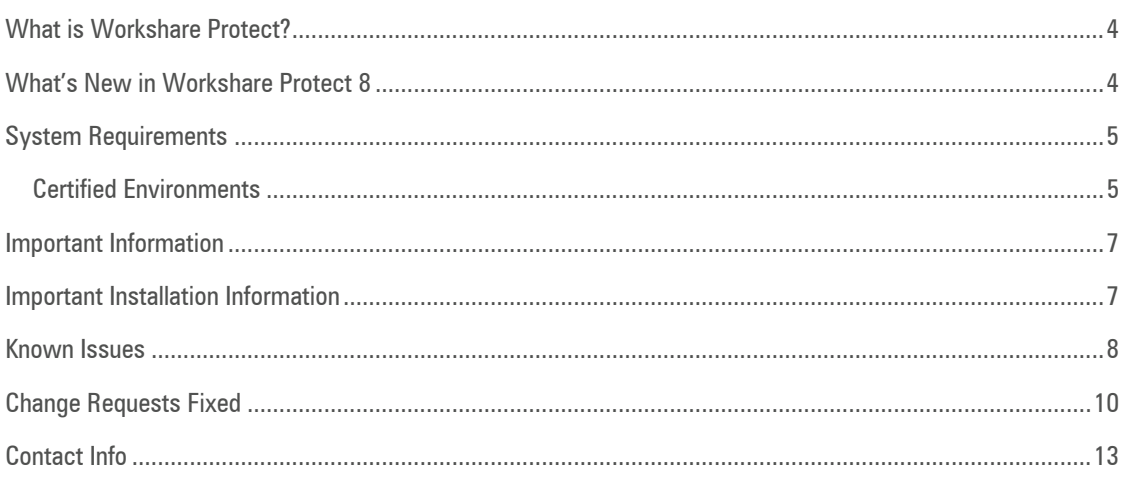

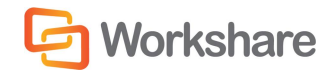

## What is Workshare Protect?

Workshare Protect is seamlessly integrated with Microsoft Office and automatically enforces company security policy at end-user workstations. Rather than simply block information flow, Workshare Protect warns and educates users in real-time about sensitive information and, if authorized, lets users decide how to treat the content. Workshare Protect provides:

#### **Hidden Data/Metadata Removal**

- **Policy driven content risk management**
- Discovery and removal of hidden data and visible content leaks
- □ Complete metadata protection for Microsoft Office and PDF documents

#### **Storage of Attachments in Workshare Online**

- □ Uploading attachments to Workshare Online and sending recipients links to the documents
- □ Frees users from having to send attachments by email
- □ Facilitating the sharing of files outside of email

#### **Tamper-Proof PDF Creation**

- □ Converting any document to Workshare's secure PDF from any application
- □ Ensuring flexible publishing and complete PDF security options
- **Enforcing automatic conversion of documents to secure PDF before they can be emailed**

#### **Stopping of Violations in Real Time**

- **Enabling users to fix potential problems with manual redaction options**
- **Password-protecting documents or restricting them from being sent externally, or at all.**

#### **Content Protection and Control**

- □ Content analysis and data leak prevention
- **EXEDENT Automatically stopping leaks of intellectual property at their origin**
- □ Keeping data safe and secure from embarrassing public disclosures
- Monitoring all communications at the client level
- □ Providing alerts for data in use, at rest, and in motion—even when disconnected from the network

*Note: Workshare Protect can be installed without Microsoft Office integration. In this case, the metadata removal functionality is only available when sending emails and PDF creation is available through the right-click menu.*

### What's New in Workshare Protect 8

Workshare Protect 8 includes the following new features:

**Interactive Protect**

Workshare Protect provides at-a-glance details of all hidden metadata in attachments and what actions are recommended to eliminate risk BEFORE clicking Send. As soon as attachments are added to an email, Workshare Protect starts scanning. This not only allows users to continue working, but also eliminates any issues with other Outlook add-ins.

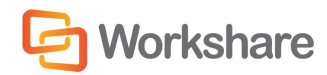

The Interactive Protect panel is integrated into the email message window and offers the user options to control documents and secure attachments before sending the email. Users are shown a summary of what metadata has been identified and they can select to remove metadata, convert to PDF or compress the attachments. In addition, attachments can be sent using secure file transfer (see below).

#### **Secure File Transfer**

Workshare Protect provides the option to send files securely directly from Microsoft Outlook. Users can send attachments to a secure location in Workshare Online and send recipients a link to that location.

#### **Secure File Sharing and Synchronization**

Workshare Protect supports the ability to access and share files from anywhere and any device with secure file sharing built-in.

#### **PDF/A support**

Workshare Protect supports the ability to convert documents to PDF/A - an archive format of PDF which has no external links referenced in the PDF and/or passwords. This type of format is not reliant on information from external sources such as hyperlinks, ensuring that the document can be reproduced in exactly the same way in years to come. It has now become a legal requirement in America that all documents submitted to the court must be in PDF/A format.

#### **MSP Deployment**

Workshare Protect now supports individual MSP patches for fast tracks and MSP fix rollups. This means users can run the Workshare Configuration Assistant manually, continue to work without interruption, and deploy fast track patches within windows installer framework. Full product releases are via MSI and EXE files only.

#### **Compatibility with Microsoft SharePoint 2013**

In addition, over 50 individual change requests have been addressed and many quality improvements made.

### System Requirements

The system requirements for Workshare Protect 8 are as follows:

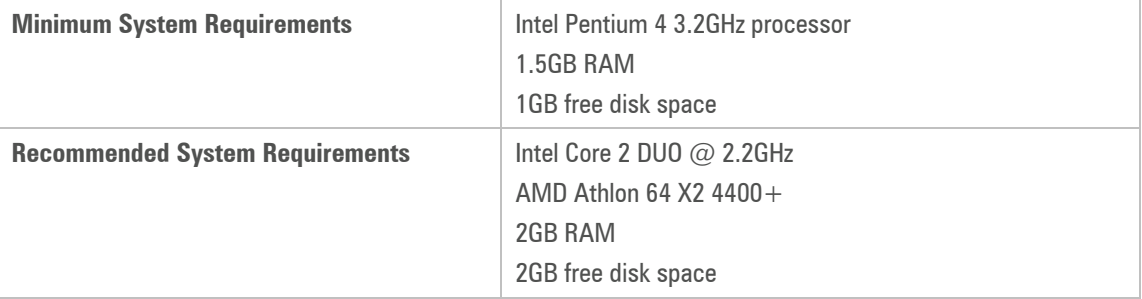

### **Certified Environments**

Workshare Protect 8 has been tested and certified in a number of environments. If your environment is not included in the following list, it may still be a compatible environment. Contact Workshare Customer Support [\(support@workshare.com\)](mailto:support@workshare.com) for any help.

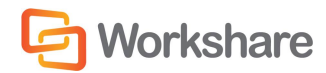

For details of which environments previous versions of Workshare Protect was certified against, refer to previous versions release notes at [http://www.workshare.com/resources/user-guides.](http://www.workshare.com/resources/user-guides)

*Note: Unless otherwise stated, all environments are the English version with the en-us language set.*

#### **Operating System:**

- Microsoft Windows 8.1 (32 bit and 64 bit)  $+$  Japanese
- Microsoft Windows 8 (32 bit and 64 bit)  $+$  Japanese
- Microsoft Windows 7 SP1 (32 bit and 64 bit)  $+$  Chinese Simplified & French
- Microsoft Windows 7 (32 bit and 64 bit) default UAC

*Note: Windows XP and Windows Vista are not supported in this release.*

#### **Citrix:**

- Citrix XenApp 6.5
- Citrix XenDesktop 5.6

When running on the following:

Microsoft Windows R2 Server 2008 SP1 (64 bit)

*Note: Check with your Citrix vendor about which Windows operating system supports your version of Citrix.* 

#### **Microsoft Office System:**

- Microsoft Office 2013 SP1 (32-bit)
- Microsoft Office 2013 (32-bit) + Japanese
- Microsoft Office 2010 SP2 (32-bit)
- Microsoft Office 2010 SP1 (32-bit) + Chinese Simplified & French
- Microsoft Office 2007 SP3 (32-bit)

#### **Email System:**

- Microsoft Outlook 2013 SP1 (32-bit)
- Microsoft Outlook 2013 (32-bit)  $+$  Japanese
- Microsoft Outlook 2010 SP2 (32-bit)
- Microsoft Outlook 2010 SP1 (32-bit) + Chinese Simplified & French
- Microsoft Outlook 2007 SP3 (32-bit)
- IBM Lotus Notes 8.5.3 FP4-FP6

*Note: Interactive Protect and the Secure File Transfer feature of Workshare Protect is not supported in a Lotus Notes environment.*

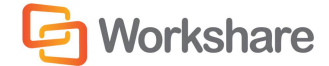

#### **SharePoint:**

- Microsoft SharePoint 2013
- Microsoft SharePoint 2010
- Microsoft SharePoint Server 2007

### Important Information

- **Licensing** If the product is licensed on subscription basis, one month before your subscription license expires, you can choose to receive a popup Expiry Notice on a daily basis. You can configure Workshare Protect so that the Expiry Notice is displayed/not displayed as required. For further information, refer to the Licensing section in the Workshare Installation Guide.
- **Policies Not Triggered** When emailing password-protected .docx documents, default policies are not being triggered. This is due to the Microsoft Word Security Update KB969604.
- **POP/IMAP** Workshare Protect does not support Outlook when it is configured with a POP or IMAP account.

### Important Installation Information

- **Workshare Online Accounts:** When your installation includes the Secure File Transfer module, all users that have the Protect client installed on their desktop will be registered against your Workshare Online account. A validation email is sent to each user. Only one automatic email is sent and only to these users. If the Secure File Transfer module is NOT included in the installation, a Workshare account will NOT be automatically created for each user.
- Workshare Protect installs program files to a sub-folder within the Workshare folder named **Modules**.
- **Install:** A user is unable to install Workshare Protect if Microsoft Windows Installer 3.1 is not installed. This can be downloaded from the following location http://www.microsoft.com/ downloads/details.aspx?FamilyID=889482FC-5F56-4A38-B838-DE776FD4138C&displaylang=en.
- **Windows Vista:** For MSI installs the user must have administrative privileges for the Default Mail Client.
- **Internet Explorer:** You must ensure that your email application is set as the default mail program in Internet Explorer. In Internet Explorer, select **Internet Options** from the *Tools* menu. In the **Programs** tab, select your email program (Microsoft Outlook) from the **E-Mail** dropdown list. If this is not done, you will not be able to send a document for review.
- **Windows 7:** When UAC is set to **Default**, running the Workshare Protect install displays the UAC prompt. You must approve the prompt and Workshare Protect will be installed. Running the Workshare Protect MSI silently will fail when UAC is set to **Default** because the user is not given the opportunity to approve the UAC prompt. Therefore for silent installs, disable UAC.

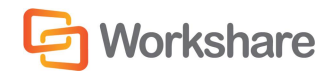

 **VSTO Prerequisite and Installation using MSI Modes:** The Workshare Protect 8.0 installer (msi and msp) will not check for the presence of the VSTO prerequisite. The installation will proceed without this prerequisite but the Workshare Outlook Add-in will not be available causing a loss of the Workshare Protect email functionality. If deploying Protect 8.0 using the msi or msp you must first deploy the VSTO. This note applies only to Office 2007 (all service packs) and Office 2010 (without a service pack). For Office 2010 SP1 and above and Office 2013, VSTO is already installed.

If you have installed any Alpha or Beta builds of Workshare Protect, we strongly recommend that you first uninstall them before installing Workshare Protect 8.

## Known Issues

The following are known issues in the Workshare Protect 8 release - for more information, please contact Customer Support.

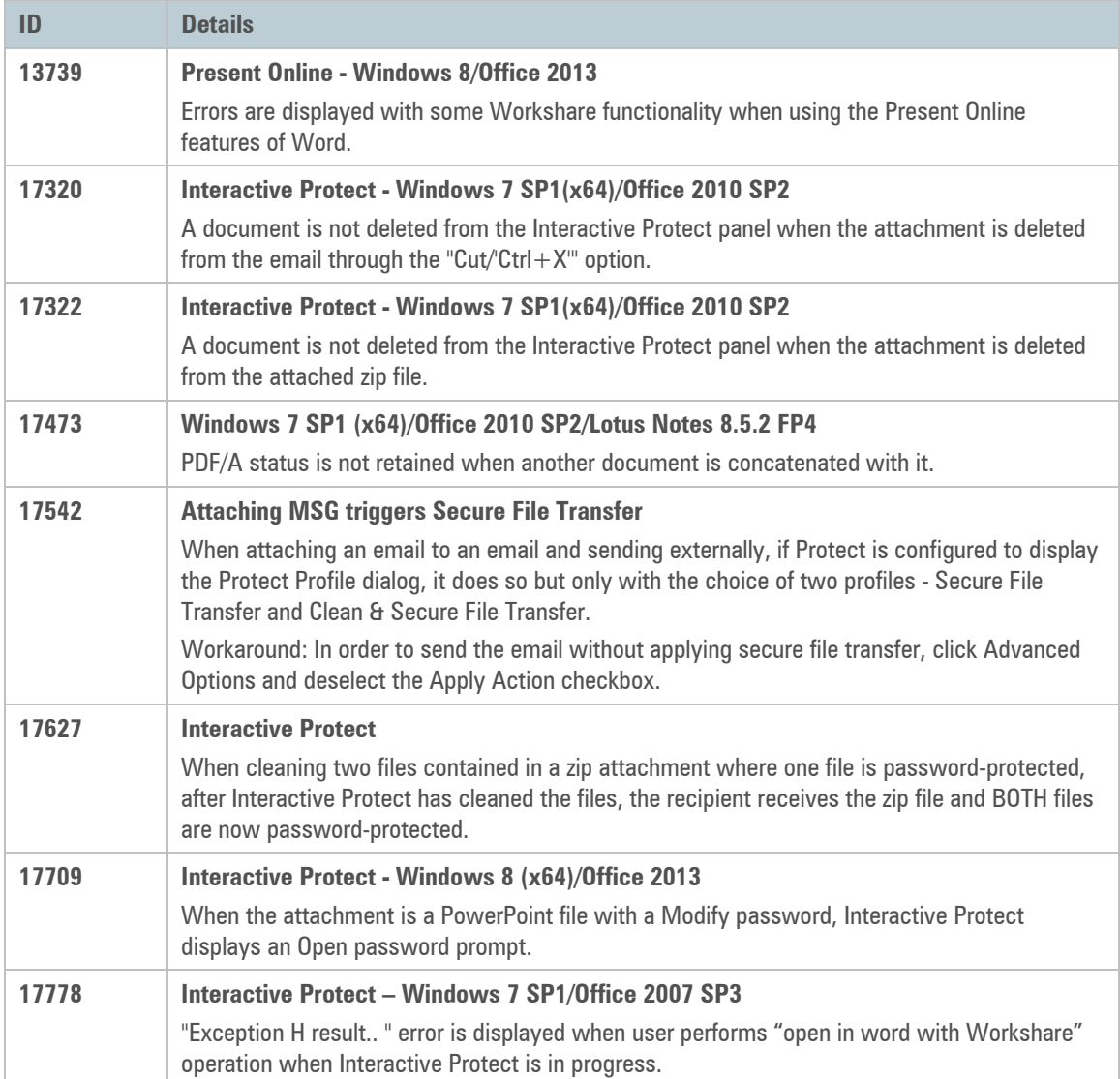

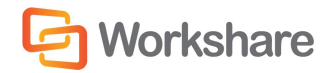

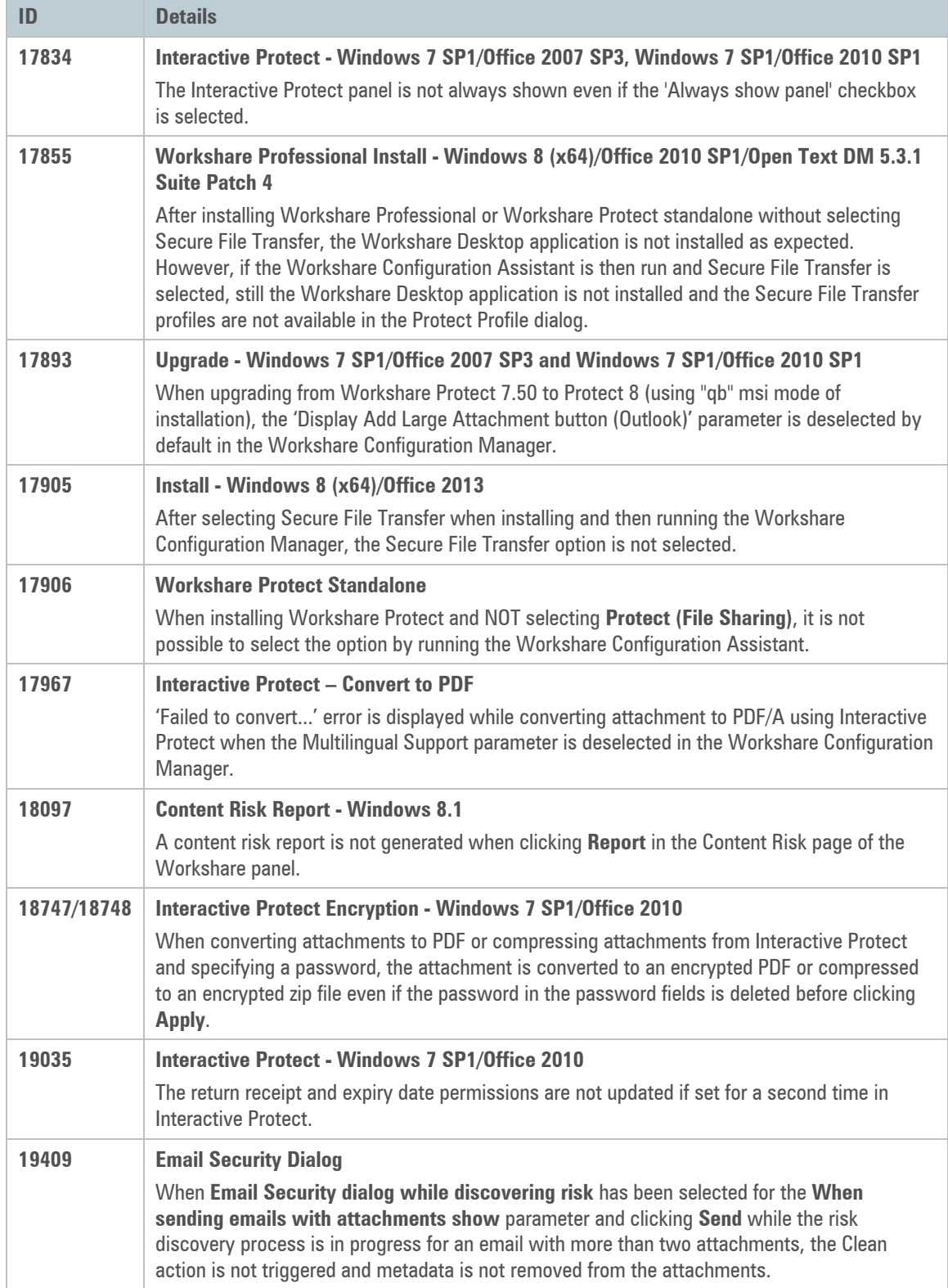

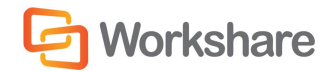

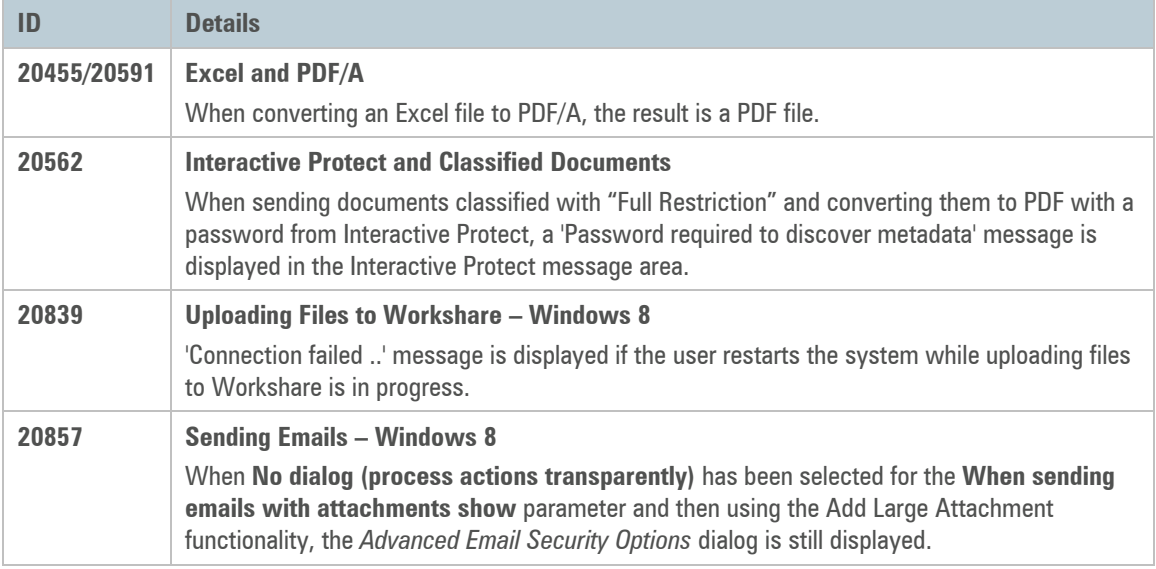

# Change Requests Fixed

The following are fixed customer change requests that have been validated for this release - for more information, please contact Customer Support.

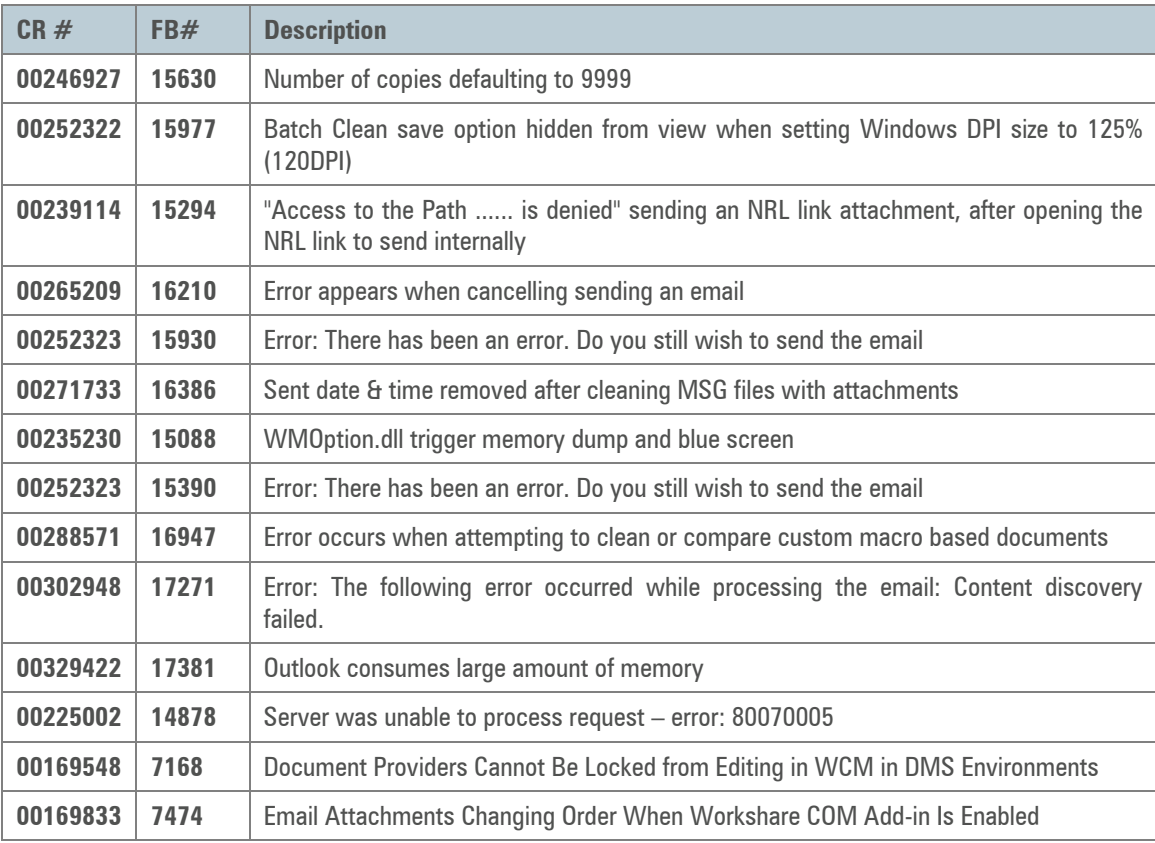

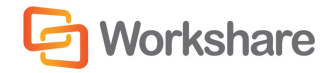

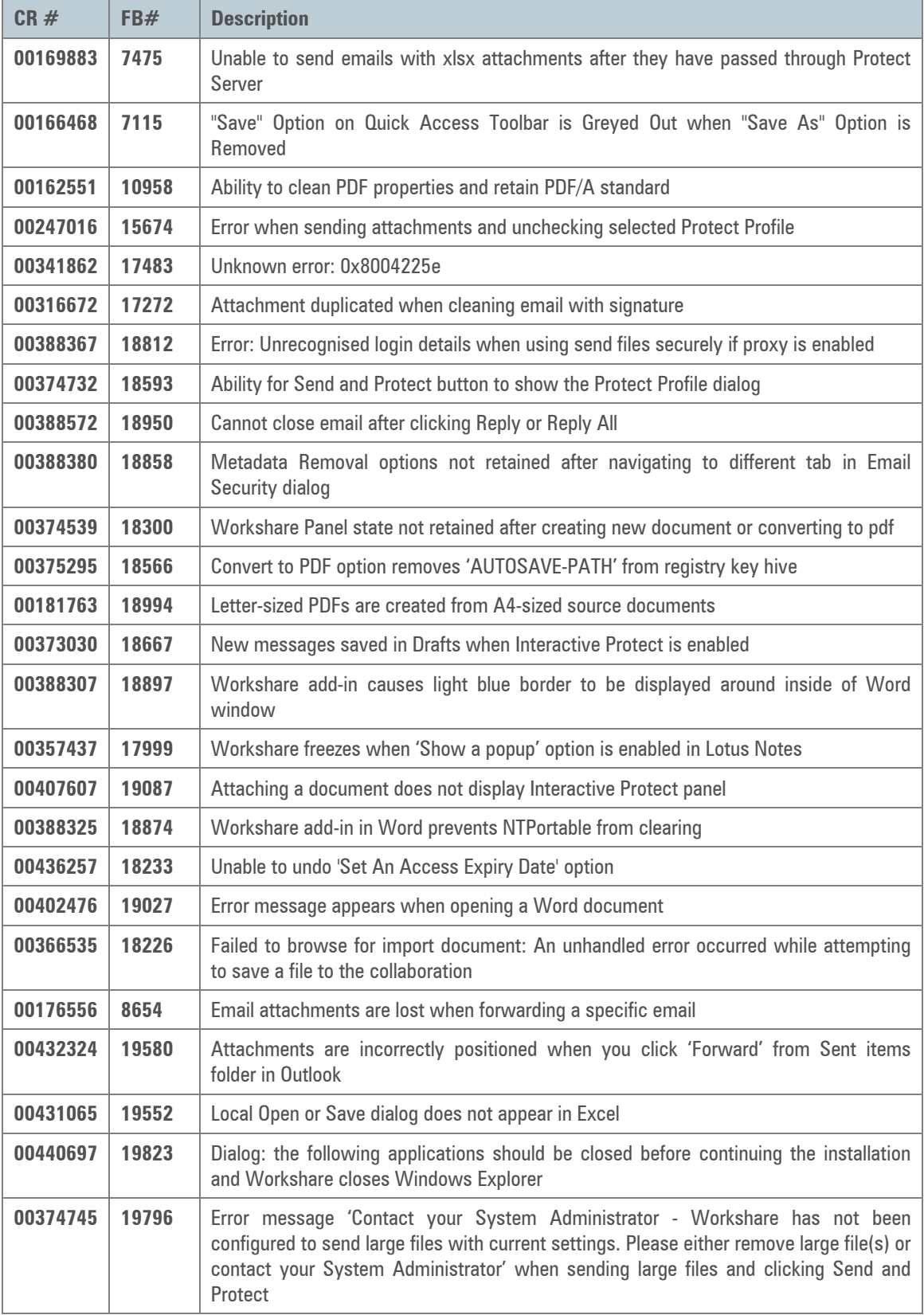

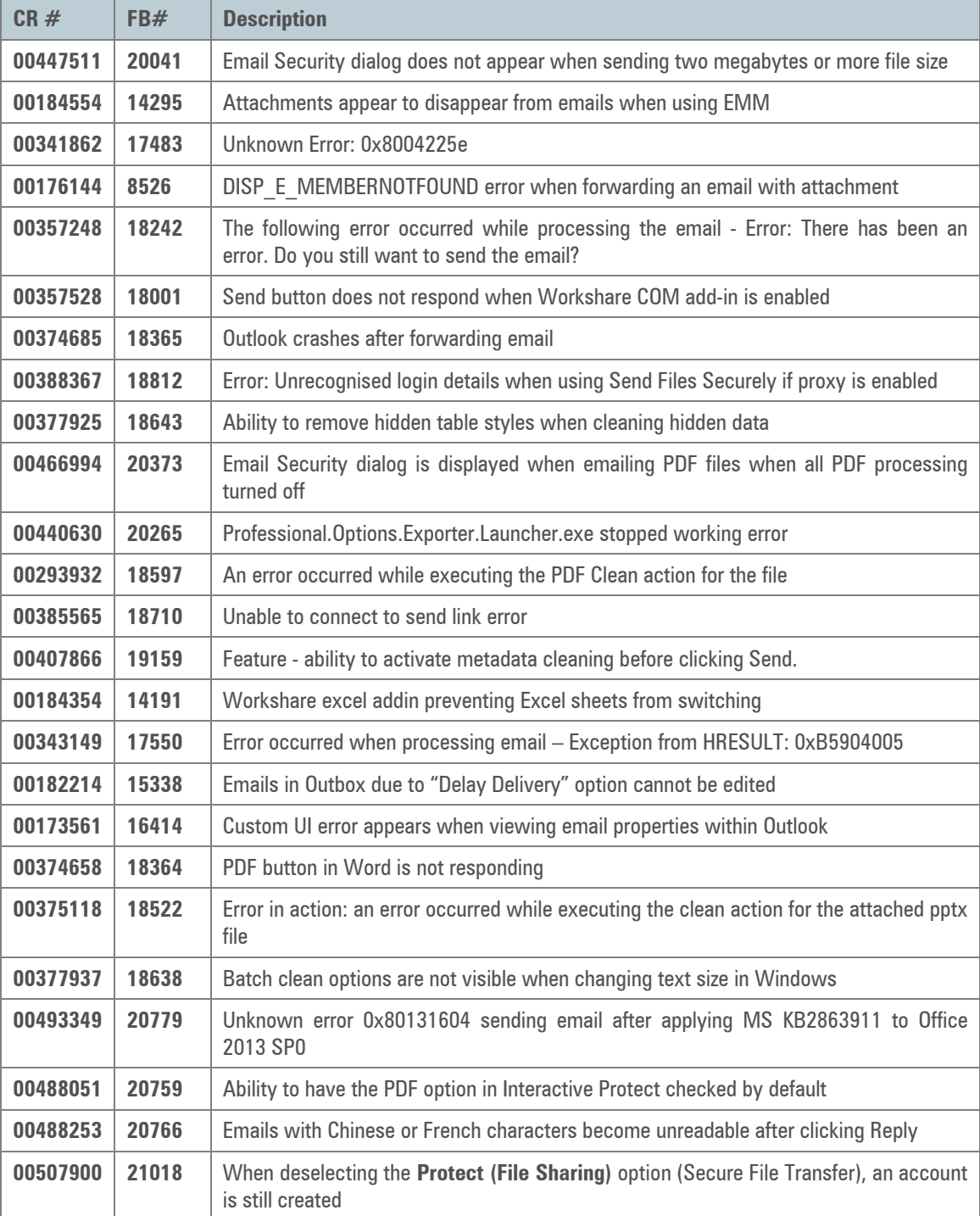

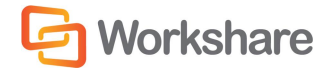

## Contact Info

For technical help and support on Workshare products, contact Workshare Customer Support:

support@workshare.com EMEA: +44 207 539 1400 US: +1 415 590 7705

For sales enquiries, contact the Workshare Sales team:

sales@workshare.com EMEA: +44 207 426 0000 US: +1 415 590 7700 APAC: +61 2 8220 8090

Workshare Ltd. 20 Fashion Street London E1 6PX UK

Workshare Inc. (USA) 625 Market Street, 15<sup>th</sup> Floor San Francisco CA 94105 USA

Workshare Ltd. Level 56, MLC Centre 19-29 Martin Place Sydney 2000 Australia

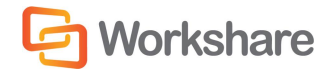